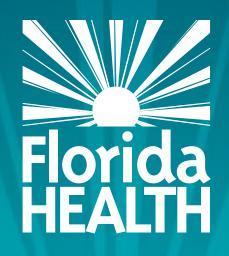

# FLORIDA DEPARTMENT OF HEALTH MQA ONLINE SERVICES PORTAL

YOUR PORTAL. ON DEMAND.

### 閆

### Sonya Edwards

### MQA ONLINE SERVICES PORTAL

Florida Department of Health

Email: MQAOnlineService@FLHealth.gov

Licensure Support Team: Toll-Free 855-410-3344

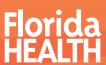

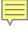

### Webinar Topics

Section 1: One-Time Registration Process

Section 2: Adding Your License

Section 3: Returning User

Section 4: Questions

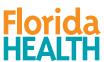

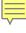

Section 1:

One-Time Registration Process

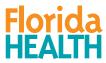

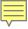

### FLHEALTHSOURCE.GOV

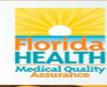

**Provider Services** 

**Consumer Services** 

**Continuing Education** 

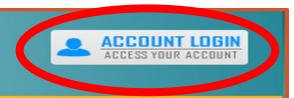

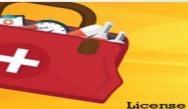

### 5 in 1: Commonly-Used Search Sites

Mobile Friendly • Easy To Access

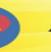

Discipline & Administrative Actions

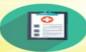

Nursing Education Programs

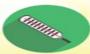

Practitioner Profile

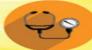

Approved
Counterfeit-proof
Prescription
Pad Vendors

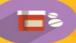

**Apply For A License** 

Verification

**Verify A License** 

**Renew A License** 

Florida Boards

### 200+ License Types in More Than 40 Health Care Professions

The Department of Health through the Division of Medical Quality Assurance's website offers many services to our licensees, health care businesses, citizens and visitors to Florida.

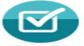

### REQUIREMENTS

Learn more about the licensing and renewal requirements for your profession.

Learn more »

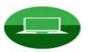

### WEBINARS

Learn about the Department's new approach to license renewal.

Learn more »

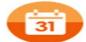

### RENEWAL CALENDAR

View professions expiring in 2018 and view requirements, processes, and fees. Learn more »

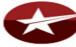

### VALOR

Veterans Application for Licensure Online Response System. Learn more »

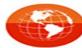

### **ONLINE SERVICES**

Register and apply in the new and improved MQA Online Services Portal.

Learn more »

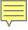

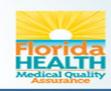

### MQA Online Services

### **Licensed Practitioner Login**

Licensee's Last Name:

Licensee's SSN:

Licensee's Date Of Birth:

Last Name

#########

mm/dd/yyyy

Login

NOTE: Not all mobile devices are fully compatible with the online system at this time. It is highly recommended that you have access to a desktop or laptop computer.

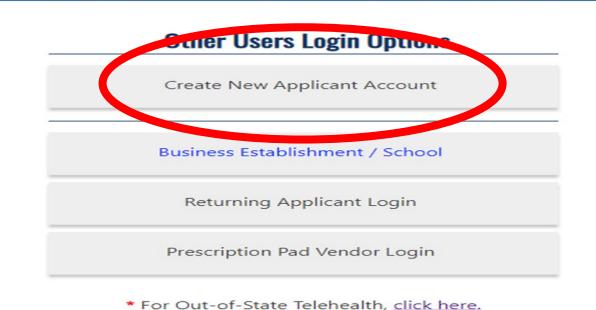

Home | FL HealthSource | File a Complaint | FAQs | Telehealth

Privacy Statement | Disclaimer | Feedback | Email Advisory

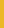

\* For Other Payer, please click here.

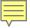

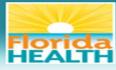

### **MQA Online Services**

|                                                                                                    |                 | <u>Logon   Contact Us</u> |
|----------------------------------------------------------------------------------------------------|-----------------|---------------------------|
| User Registration  Welcome to MQA's Online Services portal! This system requires unaddress provided in this form will not be released to the public unaccess to the portal.                                                                                |                 |                           |
| Users must complete the form below to use MQA's Online Service                                                                                                    | e portal.       |                           |
| Enter your details and press "Next."  Press "Cancel" to cancel this registration and return to the main menu.                                                                                                    |                 |                           |
| Press Cancer to cancer this registration and return to the main menu.                                                                                                    |                 |                           |
| Account Owner                                                                                                    |                 |                           |
| * First Name:                                                                                                    | I               |                           |
| Middle Name:                                                                                                    |                 |                           |
| * Last Name:                                                                                                    |                 |                           |
| Account Login                                                                                                    |                 | 3                         |
| * Email:                                                                                                    |                 | (e.g. name@domain.com)    |
| ★ Confirm Email:                                                                                                    |                 |                           |
| * User ID:                                                                                                    |                 |                           |
| Use email address as User ID: (a)                                                                                                    |                 |                           |
| Or enter your own User ID:                                                                                                    |                 |                           |
| Password Recovery (a)                                                                                                    |                 |                           |
| * Secret Question:                                                                                                    |                 | ▼                         |
| * Secret Answer:                                                                                                    |                 |                           |
| Communication                                                                                                    |                 |                           |
| Email Communication: (2)                                                                                                    | ○ Yes ● No      |                           |
| Security Measures (a)                                                                                                    |                 |                           |
| Complete the on-screen security check:  If using Internet Explorer, the minimum version supported is IE 9. Any previous versions of Internet Explorer are not supported and you will not be able to complete the security measures section of this screen. | I'm not a robot |                           |

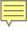

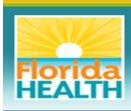

### MQA Online Services

Logon | Contact Us

### **Preview Registration**

Please take a minute to review the information submitted while completing the registration process. If the information needs to be corrected, press **EDIT**. Otherwise, press **SAVE** to proceed with the registration process.

First Name: Mickey

Second Name:

Last Name: Mouse

Email: mqaonlineservices1@gmail.com

UserId: mqaonlineservices1@gmail.com

Secret Question: What city were you born?

Secret Answer: orlando

Email Communication: Yes

Save

Edit

Cancel

Privacy Statement | Disclaimer | Feedback | Email Advisory

© 2015 FL HealthSource, All Rights Reserved
Florida Department of Health | Division of Medical Quality Assurance Web Portal

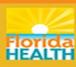

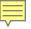

previous versions of Internet Explorer are not supported and you will not be able to complete the security measures section of this screen.

| <ul> <li>This email address is currently associated with an existing acc<br/>"Forgot Password?" to gain entry onto your account. Your Use</li> </ul>                          |                                                 |                        |
|----------------------------------------------------------------------------------------------------|-------------------------------------------------|------------------------|
| User Registration  Welcome to MQA's Online Services portal! This system requires us address provided in this form will not be released to the public undaccess to the portal. |                                                 |                        |
| Users must complete the form below to use MQA's Online Service                                                                                                    | portal.                                         |                        |
| Enter your details and press "Next."  Press "Cancel" to cancel this registration and return to the main menu.                                                                 |                                                 |                        |
| Account Owner                                                                                                    |                                                 |                        |
| ★ First Name:                                                                                                    | Department                                      |                        |
| Middle Name:                                                                                                    |                                                 |                        |
| * Last Name:                                                                                                    | of Health                                       |                        |
| Account Login                                                                                                    |                                                 |                        |
| ★ Email:                                                                                                    | test@gmail.com                                  | (e.g. name@domain.com) |
| * Confirm Email:                                                                                                    | test@gmail.com                                  |                        |
| ★ User ID:                                                                                                    |                                                 |                        |
| Use email address as User ID: (a)                                                                                                    | €                                               |                        |
| Or enter your own User ID:                                                                                                    |                                                 |                        |
| Password Recovery (9)                                                                                                    |                                                 |                        |
| * Secret Question:                                                                                                    | What is your maternal grandmother's first name? | •                      |
| * Secret Answer:                                                                                                    | Health                                          |                        |
| Communication                                                                                                    |                                                 |                        |
| Email Communication:                                                                                                    | ● Yes ○ No                                      |                        |
| Security Measures (a)                                                                                                    |                                                 |                        |
| * Complete the on-screen security check:  If using Internet Evoluter, the minimum version supported is IE.9. Any                                                              | I'm not a robot                                 |                        |

# MQAONLINESERVICE@FLHEALTH.GOV

previous versions of Internet Explorer are not supported and you will not be able to complete the security measures section of this screen.

| <ul> <li>This email address is currently associated with an existing account. Please select the available <u>link</u> then "Forgot User ID?" to enter your email address or you may select "Forgot Password?" to gain entry onto your account. Your User ID or your password will be sent to you electronically.</li> </ul> |                                                 |                        |  |  |  |
|----------------------------------------------------------------------------------------------------|-------------------------------------------------|------------------------|--|--|--|
| User Registration                                                                                                    |                                                 |                        |  |  |  |
| Welcome to MQA's Online Services portal! This system requires us address provided in this form will not be released to the public undaccess to the portal.                                                                                                    |                                                 |                        |  |  |  |
| Users must complete the form below to use MQA's Online Service                                                                                                    | portal.                                         |                        |  |  |  |
| Enter your details and press "Next."                                                                                                    |                                                 |                        |  |  |  |
| Press "Cancel" to cancel this registration and return to the main menu.                                                                                                    |                                                 |                        |  |  |  |
| Account Owner                                                                                                    |                                                 |                        |  |  |  |
| * First Name:                                                                                                    | Department                                      |                        |  |  |  |
| Middle Name:                                                                                                    |                                                 |                        |  |  |  |
| ★ Last Name:                                                                                                    | of Health                                       |                        |  |  |  |
| Account Login                                                                                                    |                                                 |                        |  |  |  |
| * Email:                                                                                                    | test@gmail.com                                  | (e.g. name@domain.com) |  |  |  |
| ★ Confirm Email:                                                                                                    | test@gmail.com                                  |                        |  |  |  |
| ★ User ID:                                                                                                    |                                                 |                        |  |  |  |
| Use email address as User ID: (i)                                                                                                    | ✓                                               |                        |  |  |  |
| Or enter your own User ID:                                                                                                    |                                                 |                        |  |  |  |
| Password Recovery (a)                                                                                                    |                                                 |                        |  |  |  |
| ★ Secret Question:                                                                                                    | What is your maternal grandmother's first name? | ▼                      |  |  |  |
| ★ Secret Answer:                                                                                                    | Health                                          |                        |  |  |  |
| Communication                                                                                                    |                                                 |                        |  |  |  |
| Email Communication: (2)                                                                                                    | Yes     No                                      |                        |  |  |  |
| Security Measures (a)                                                                                                    |                                                 |                        |  |  |  |
| *                                                                                                    |                                                 |                        |  |  |  |
| Complete the on-screen security check:                                                                                                    | I'm not a robot                                 |                        |  |  |  |
| If using Internet Explorer, the minimum version supported is IE 9. Any                                                                                                    | I'm not a robot                                 | CHA                    |  |  |  |

reCAPTCHA

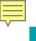

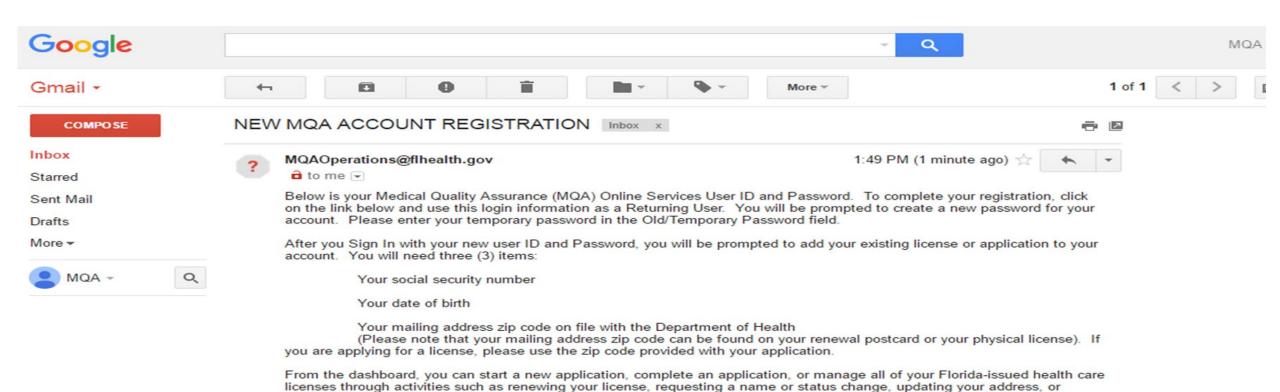

When your license is scheduled for renewal, a "Renew My License" section will appear on your dashboard no later than 90

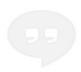

No recent chats Start a new one Please note that your online temporary password is case sensitive.

USERID: MQAONLINESERVICES1@GMAIL.COM TEMPORARY PASSWORD: tAzUfKT8

Link to MQA Online Services:

adding a secondary practice address.

days prior to your license expiration date.

https://mgaonline.doh.state.fl.us/datamart/login.do

For a quick video tutorial, visit <a href="http://www.flhealthsource.gov/video-guide">http://www.flhealthsource.gov/video-guide</a>

\*\*\* Note: This is an automated email. Do NOT reply to this message.

# FLHEALTHSOURCE.GOV

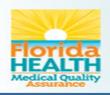

# MQA Online Services

Home | FL Health Source | FAQs

### **Licensed Practitioner Login**

Licensee's Last Name:

Licensee's SSN:

Licensee's Date Of Birth:

Last Name

##########

mm/dd/yyyy

Login

NOTE: Not all mobile devices are fully compatible with the online system at this time. It is highly recommended that you have access to a desktop or laptop computer.

### Other Users Login Options

Create New Applicant Account

Click here if you have applied online to the Florida Department of Health to be a new practitioner. You will be sent to the login screen and asked to provide your UserID and Password to access the application.

Returning Applicant Login

Prescription Pad Vendor Login

\* For Other Payer, please click here.

Privacy Statement | Disclaimer | Feedback | Email Advisory

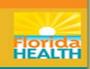

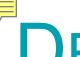

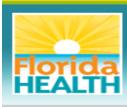

### **MQA Online Services**

Logged in as Mouse, Mickey

Update Account | Logoff | Contact Us

### Reset Password

Your new password must contain the following:

- A minimum of 8 characters
- Must contain at least one Uppercase alphabetic character
- Must contain at least one Lowercase alphabetic character
- Must contain at least one Number
- Must contain at least one special character (Examples: !@#\$%^&\*()\_+{})
- Must not be the same as your USER ID
- Must not be a variation of your USER ID
- \* Old/Temporary Password:
- New Password:
- Confirm Password:

| ••••• |  |
|-------|--|
|       |  |
| ••••• |  |
|       |  |
|       |  |

Save

Privacy Statement | Disclaimer | Feedback | Email Advisory

© 2015 FL HealthSource, All Rights Reserved Florida Department of Health | Division of Medical Quality Assurance Web Portal

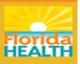

Section 2:

Adding/Linking Your License

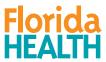

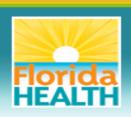

### MQA Online Services

Logged in as Bailey, Gwen

Update Account | Logoff | Contact Us

Step 1: Do you have an existing license or application?

Step 2: Provide Identifying information Step 3: Confirm Information

Do you have a current license or pending application with the Florida Department of Health?

- Yes How do I know?
- No I do not have a current license or pending application.
- No I am active military, military veteran, or the spouse of a person serving on active duty in the United States Armed Forces seeking licensure in a health care profession. (In order to qualify, you must have received an honorable discharge within the previous six (6) months, or will receive an honorable discharge within six (6) months after, the date of submission of the application OR be the spouse of a person serving on active duty in the U.S. Armed Forces)

Next

Cancel

Privacy Statement | Disclaimer | Feedback | Email Advisory

© 2018 FL HealthSource, All Rights Reserved
Florida Department of Health | Division of Medical Quality Assurance Web Portal

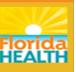

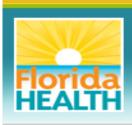

### MQA Online Services

Logged in as Mouse, Mickey

Update Account | Logoff | Contact Us

Step 1: Do you have an existing license or application? Step 2: Provide Identifying Information

Step 3: Confirm Information

Select your profession and license type. Your selection under "Profession" will list specific licensing types.

Note: an Advanced Registered Nurse Practitioner (ARNP) should select Registered Nurse.

- Profession:
- License Type

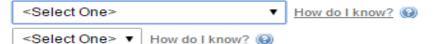

Next

Cancel

Privacy Statement | Disclaimer | Feedback | Email Advisory

© 2015 FL HealthSource, All Rights Reserved Florida Department of Health | Division of Medical Quality Assurance Web Portal

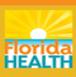

Update Account | Logoff | Contact Us Step 1: Do you have an Step 2: Provide Identifying Step 3: Confirm Information Information existing license or application? Special Information about the ZIP CODE Practitioners: Enter your mailing address zip code currently on file with the Florida Department of Health. Please note that your mailing address zip code can be found on your renewal postcard or your physical license. If you are adding an application, please use the zip code provided during the application process. Facilities, Schools and Other Organizations; Enter your practice location zip code, Please note that your practice location zip code can be found on your physical license or can be obtained through our online license verification search. \* Required Information Option A OR Option B License Type: 6601 - Clinical Laboratory Personnel License Type: 6601 - Clinical Laboratory Personnel \* License Number: (a) (Numbers Only) (a) ★ Social Security Number: (Example - 99999999) Social Security Number: (Example - 999999999) Date Of Birth: (mm/dd/yyyy) \* Date Of Birth: (mm/dd/yyyy) \* Zip Code: (a) \* Zip Code: (a) Security Measures (2) \* Complete the on-screen security check: I'm not a robot reCAPTCHA Privacy - Terms

Next

Cancel

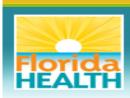

### **MQA Online Services**

Logged in as Mouse, Mickey

Update Account | Logoff | Contact Us

Step 1: Do you have an existing license or application?

Step 2: Provide Identifying Information

Step 3: Confirm Information

Please confirm your license/application information.

\* Required Information

Indiv / Org Number:

9059348

Name:

Nurse, Example

License Type Registered Nurse License Number

9409710

\* Select One:

- Yes, I confirm this is my license/application information.
- No, this is not my license/application information.

Cancel

Privacy Statement | Disclaimer | Feedback | Email Advisory

© 2015 FL HealthSource, All Rights Reserved Florida Department of Health | Division of Medical Quality Assurance Web Portal

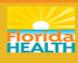

# MQAONLINESERVICE@FLHEALTH.GOV

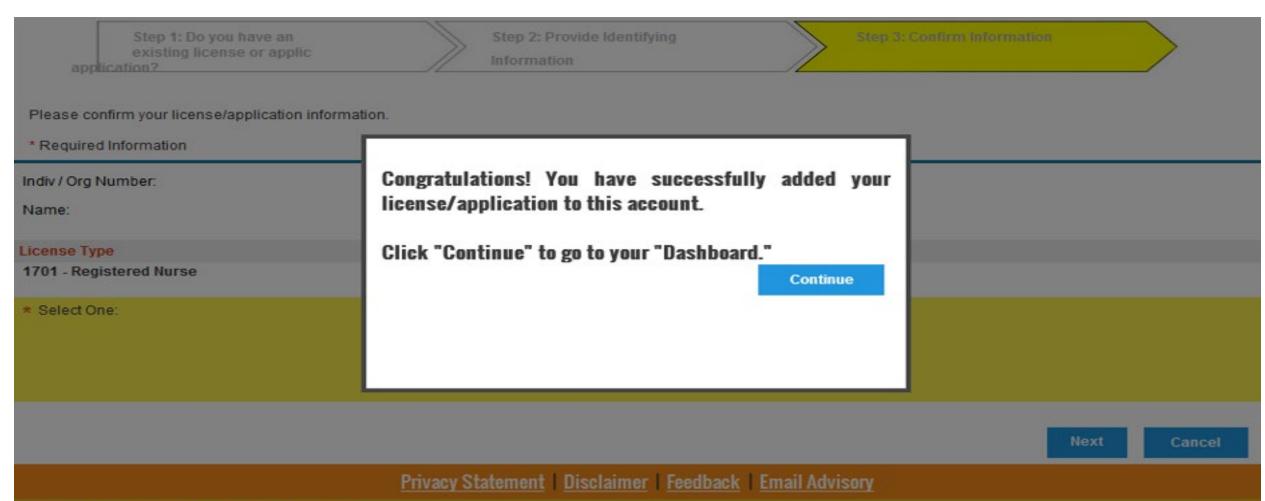

© 2015 FL HealthSource, All Rights Reserved
Florida Department of Health | Division of Medical Quality Assurance Web Portal

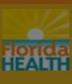

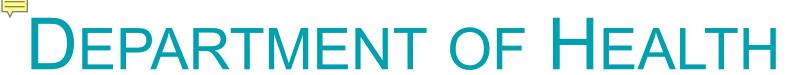

 Incorrect Security Code entered. Please re-enter your Social Security Number and enter the new Security Code displayed below. After the information in entered, please proceed to the next page by selecting "Next". Having trouble? Click here for a guick video tutorial. Step 2: Provide Identifying Step 1: Do you have an Step 3: Confirm Information existing license or application? Special Information about the ZIP CODE Practitioners: Enter your mailing address zip code currently on file with the Florida Department of Health. Please note that your mailing address zip code can be found on your enewal postcard or your physical license. If you are adding an application, please use the zip code provided during the application process. acilities, Schools and Other Organizations; Enter your practice location zip code. Please note that your practice location zip code can be found on your physical license or can be btained through our online license verification search. Required Information OR Option A Option B License Type: 5201 - Licensed Clinical Social Worker License Type: 5201 - Licensed Clinical Social Worker License Number: (a) 5193459 (Numbers Only) (i) Social Security Number: (Example - 999999999) Social Security Number: (Example - 999999999) Date Of Birth: (mm/dd/yyyy) Date Of Birth: (mm/dd/yyyy) \* Zip Code: (a) Zip Code: 🔞 Security Measures (a) Type the characters from the picture as shown:

Refresh

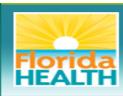

### **MQA Online Services**

Logged in as Bailey, Gwen

Update Account | Logoff | Contact Us

Step 1: Do you have an existing license or application?

Step 2: Provide Identifying Information

Step 3: Confirm Information

Please confirm your license/application information.

\* Required Information

Indiv / Org Number:

7677501

Name:

ACOSTA, MELISSA MARIE

License Type

6601 - Clinical Laboratory Personnel

License Number

40070

\* Select One:

- Yes. I confirm this is my license/application information.
- No, this is not my license/application information.

Next

Cancel

Privacy Statement | Disclaimer | Feedback | Email Advisory

© 2018 FL HealthSource, All Rights Reserved Florida Department of Health | Division of Medical Quality Assurance Web Portal

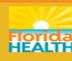

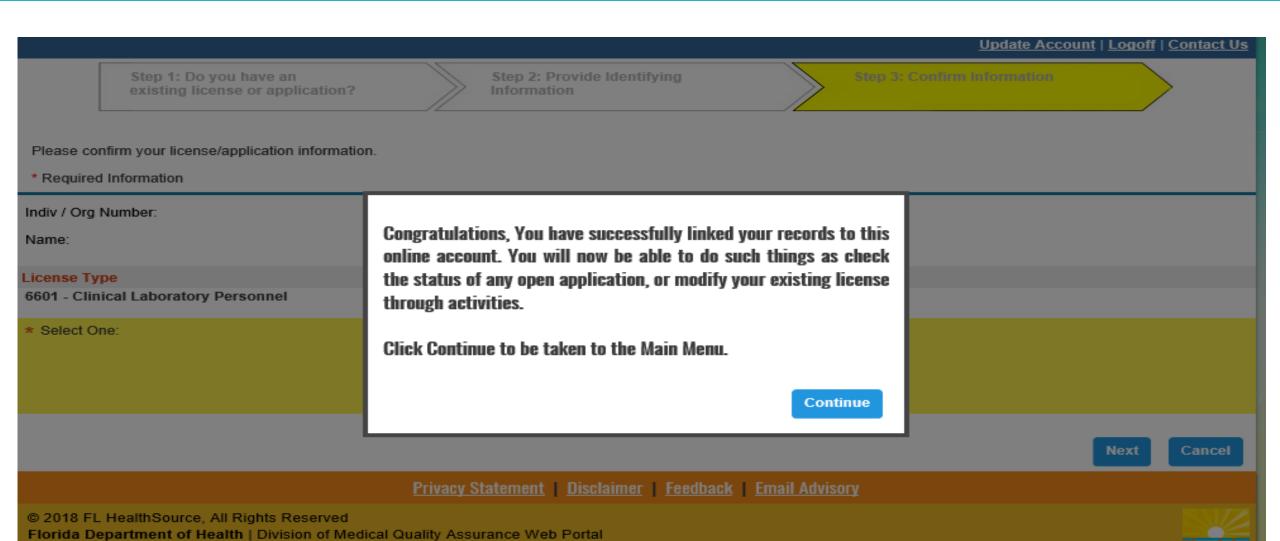

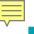

### My Dashboard Important information about your dashboard: · In order for you to do any online activities with your license, such as renewal, status changes, and address updates, you will need to first add your license to this online account. If your license has been successfully added to this account, it will show in the "License Information" box to the right. If you have not yet added your license to your account, you can do this by selecting the "Add My License or Previous Application" option under the "Additional Activities" section below. **License Information** To start choose an option and you will return to this dashboard after you have finished. Renew My License Clinical Laboratory Technologist 40070 Renew My License Select Manage My License Clinical Laboratory Technologist 40070 Choose an Application Select My Application To start a new application or resume a previously saved application. Choose a Board/Council Choose a Profession ~ Choose an Application > Select Additional Activities **Authorized Representative** Select Select Report CE/CME Add My License or Previous Application Select **Check Application Status** Select Select View Exam Results **Emergency/Disaster Volunteer** Select **Licensure Documents** Select Choose a License Type

Show Details

Clinical Laboratory

Technologist

License Number: 40070

License Type:

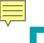

### FLHEALTHSOURCE.GOV

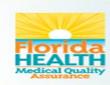

**Provider Services** 

**Consumer Services** 

**Continuing Education** 

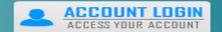

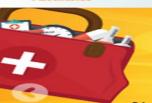

### 5 in 1: Commonly-Used Search Sites

Mobile Friendly • Easy To Access

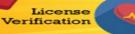

Adr

Discipline & Administrative Actions

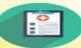

Nursing Education Programs

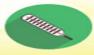

Practitioner Profile

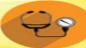

Approved
Counterfeit-proof
Prescription
Pad Vendors

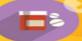

**Apply For A License** 

**Verify A License** 

Renew A License

Florida Boards

### 200+ License Types in More Than 40 Health Care Processions

The Department of Health through the Division of Medical Quality Assurance's website offers many services to our licensees, health care businesses, citizens and visitors to Florida.

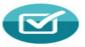

### REQUIREMENTS

Learn more about the licensing and renewal requirements for your profession.

Learn more »

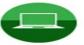

### WEBINARS

Learn about the Department's new approach to license renewal.

Learn more »

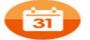

### RENEWAL CALENDAR

View professions expiring, requirements, processes, and fees. Learn more »

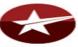

### VALOR

Veterans Application for Licensure Online Response System.

Learn more »

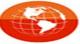

### ONLINE SERVICES

Register and apply in the new and improved MQA Online Services Portal.

Learn more »

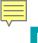

### FLORIDA BOARDS

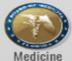

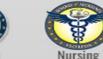

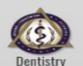

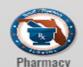

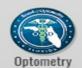

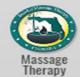

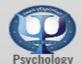

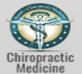

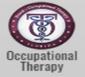

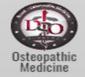

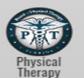

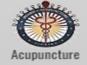

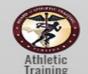

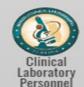

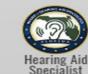

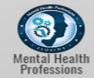

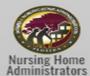

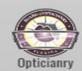

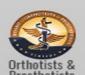

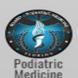

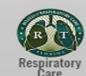

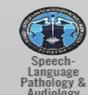

### COUNCILS

Dietetics and Nutrition Practice | Electrolysis | Licensed Midwifery | Physician Assistants

### DEPARTMENT REGULATED PROFESSIONS/FACILITIES

Certified Master Social Workers | Pain Management Clinics | Dental Laboratories | Paramedics | Emergency Medical Technicians | Radiologic Technicians | Medical Physicists | School Psychologists | Office Surgery Registration

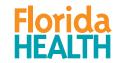

Section 3:

**Returning Users** 

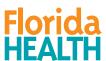

### FLHEALTHSOURCE.GOV

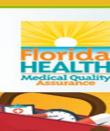

**Provider Services** 

Consumer Services

**Continuing Education** 

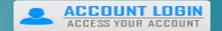

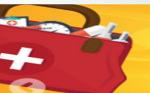

### 5 in 1: Commonly-Used Search Sites

Mobile Friendly • Easy To Access

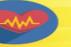

Discipline & Administrative Actions

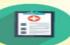

Nursing Education Programs

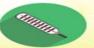

Practitioner Profile

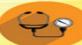

Approved
Counterfeit-proof
Prescription
Pad Vendors

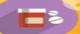

**Apply For A License** 

License

Verification

**Verify A License** 

Renew A License

Florida Boards

### 200+ License Types in More Than 10 Health care Professions

The Department of Health through the Division of Medical Quality Assurance's website offers many services to our licensees, health care businesses, citizens and visitors to Florida.

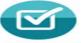

### REQUIREMENTS

Learn more about the licensing and renewal requirements for your profession.

Learn more »

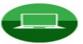

### WEBINARS

Learn about the Department's new approach to license renewal.

Learn more »

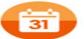

### RENEWAL CALENDAR

View professions expiring, requirements, processes, and fees. Learn more »

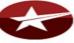

### VALOR

Veterans Application for Licensure Online Response System.

Learn more »

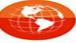

### ONLINE SERVICES

Register and apply in the new and improved MQA Online Services Portal.

Learn more »

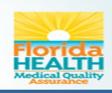

### MQA Online Services

### **Licensed Practitioner Login**

Licensee's Last Name:

Licensee's SSN:

Licensee's Date Of Birth:

Last Name

#########

mm/dd/yyyy

Login

NOTE: Not all mobile devices are fully compatible with the online system at this time. It is highly recommended that you have access to a desktop or laptop computer.

### Other Users Login Options

Home | FL HealthSource | File a Complaint | FAQs | Telehealth

Create New Applicant Account

Business Establishment / School

Returning Applicant Login

Prescription Pad Vendor Login

- \* For Out-of-State Telehealth, click here.
  - \* For Other Payer, please click here.

Privacy Statement | Disclaimer | Feedback | Email Advisory

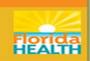

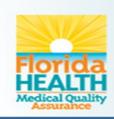

# MQA Online Services

Home | FL Health Source |

### MQA Services Online Account Email Verification/Update

| Please confirm or ac | dd/update your MQA Services Account email addres | S |
|----------------------|--------------------------------------------------|---|
| Email Address:*      | jsmith@flhealth.gov                              |   |
|                      | Continue                                         |   |
|                      |                                                  |   |

Privacy Statement | Disclaimer | Feedback | Email Advisory

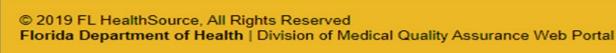

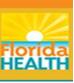

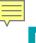

### My Dashboard

Important information about your dashboard:

**Licensure Documents** 

- · In order for you to do any online activities with your license, such as renewal, status changes, and address updates, you will need to first add your license to this online account. If your license has been successfully added to this account, it will show in the "License Information" box to the right.
- · If you have not yet added your license to your account, you can do this by selecting the "Add My License or Previous Application" option under the "Additional Activities" section below. Show Details **License Information** License Number: 40070 To start choose an option and you will return to this dashboard after you have finished. **Clinical Laboratory** License Type: Technologist Renew My License Clinical Laboratory Technologist 40070 Renew My License Select Manage My License Clinical Laboratory Technologist 40070 Choose an Application Select My Application To start a new application or resume a previously saved application. Choose a Board/Council

Select

Choose a Profession Select Choose an Application > Additional Activities Select **Authorized Representative** Report CE/CME Select Select Add My License or Previous Application Select **Check Application Status** View Exam Results Select Select **Emergency/Disaster Volunteer** 

Choose a License Type

Florida Department of Health | Division of Medical Quality Assurance Web Portal

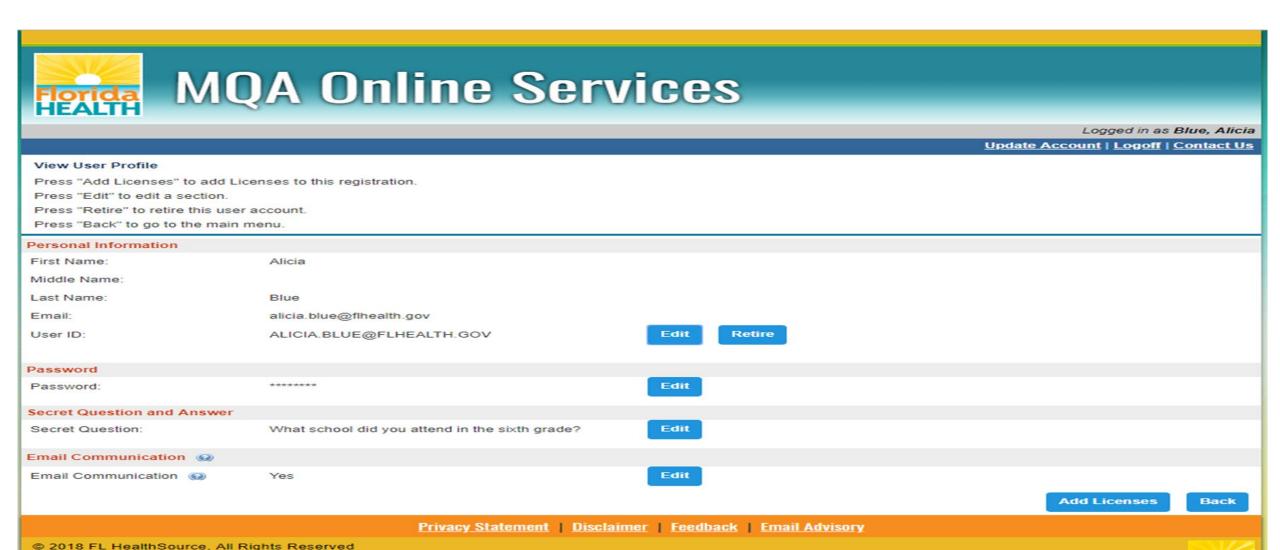

Section 4:

Questions

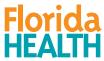

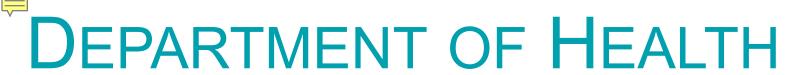

### **Question & Answer Session**

Type your questions into the "Question" Box.

**Contact Information:** 

Florida Department of Health

Email: MQAOnlineService@FLHealth.gov

Website: FLHealthSource.gov

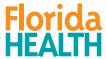